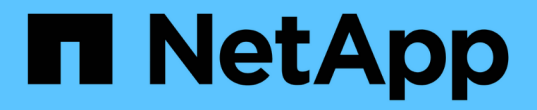

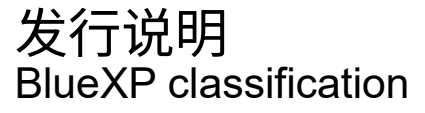

NetApp April 03, 2024

This PDF was generated from https://docs.netapp.com/zh-cn/bluexp-classification/whats-new.html on April 03, 2024. Always check docs.netapp.com for the latest.

# 目录

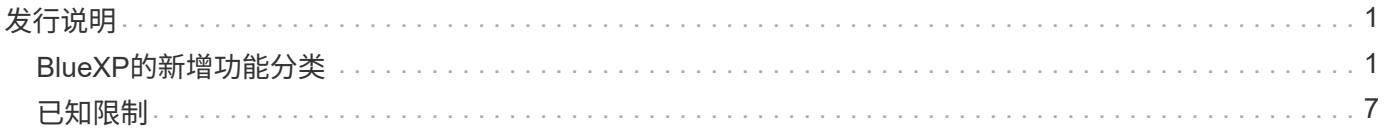

# <span id="page-2-0"></span>发行说明

## <span id="page-2-1"></span>**BlueXP**的新增功能分类

了解BlueXP分类(Cloud Data Sense)中的新增功能。

**2024**年**4**月**1**日**(**版本**1.3)**

增加了对**RHEL v8.8**和**v9.3 BlueXP**分类的支持

除了先前支持的9.x (需要Podman、而不是Docker引擎)之外、此版本还支持Red Hat Enterprise Linux v8.8 和v9.3。这适用于BlueXP分类的任何手动内部安装。

以下操作系统要求使用Podman容器引擎、并要求BlueXP分类版本1.3或更高版本: Red Hat Enterprise Linux版 本8.8、9.0、9.1、9.2和9.3。

了解更多信息 ["BlueXP](https://docs.netapp.com/us-en/bluexp-classification/task-deploy-overview.html)[分类部署概述](https://docs.netapp.com/us-en/bluexp-classification/task-deploy-overview.html)["](https://docs.netapp.com/us-en/bluexp-classification/task-deploy-overview.html)。

删除了用于激活审核日志收集的选项

已禁用用于激活审核日志收集的选项。

#### 扫描速度提高

二级扫描程序节点上的扫描性能已提高。如果您需要更多的扫描处理能力、可以添加更多的扫描程序节点。有关 详细信息,请参见 ["](https://docs.netapp.com/us-en/bluexp-classification/task-deploy-compliance-onprem.html)[在可访问](https://docs.netapp.com/us-en/bluexp-classification/task-deploy-compliance-onprem.html)[Internet](https://docs.netapp.com/us-en/bluexp-classification/task-deploy-compliance-onprem.html)[的主机上安装](https://docs.netapp.com/us-en/bluexp-classification/task-deploy-compliance-onprem.html)[BlueXP](https://docs.netapp.com/us-en/bluexp-classification/task-deploy-compliance-onprem.html)[分类](https://docs.netapp.com/us-en/bluexp-classification/task-deploy-compliance-onprem.html)["](https://docs.netapp.com/us-en/bluexp-classification/task-deploy-compliance-onprem.html)。

#### 自动升级

如果您在可访问Internet的系统上部署了BlueXP分类、则系统将自动升级。以前、升级发生在自上次用户活动以 来经过的特定时间之后。在此版本中、如果本地时间介于1:00 AM到5:00 AM之间、BlueXP分类会自动升 级。如果本地时间不在这些时间内、则升级将在自上次用户活动后经过一段特定时间后进行。有关详细信息,请 参见 ["](https://docs.netapp.com/us-en/bluexp-classification/task-deploy-compliance-onprem.html)[在可访问](https://docs.netapp.com/us-en/bluexp-classification/task-deploy-compliance-onprem.html)[Internet](https://docs.netapp.com/us-en/bluexp-classification/task-deploy-compliance-onprem.html)[的](https://docs.netapp.com/us-en/bluexp-classification/task-deploy-compliance-onprem.html)[Linux](https://docs.netapp.com/us-en/bluexp-classification/task-deploy-compliance-onprem.html)[主机上安装](https://docs.netapp.com/us-en/bluexp-classification/task-deploy-compliance-onprem.html)["](https://docs.netapp.com/us-en/bluexp-classification/task-deploy-compliance-onprem.html)。

如果您部署的BlueXP分类不能访问Internet、则需要手动升级。有关详细信息,请参见 ["](https://docs.netapp.com/us-en/bluexp-classification/task-deploy-compliance-dark-site.html)[在无法访问](https://docs.netapp.com/us-en/bluexp-classification/task-deploy-compliance-dark-site.html)[Internet](https://docs.netapp.com/us-en/bluexp-classification/task-deploy-compliance-dark-site.html) [的](https://docs.netapp.com/us-en/bluexp-classification/task-deploy-compliance-dark-site.html)[Linux](https://docs.netapp.com/us-en/bluexp-classification/task-deploy-compliance-dark-site.html)[主机上安装](https://docs.netapp.com/us-en/bluexp-classification/task-deploy-compliance-dark-site.html)[BlueXP](https://docs.netapp.com/us-en/bluexp-classification/task-deploy-compliance-dark-site.html)[分类](https://docs.netapp.com/us-en/bluexp-classification/task-deploy-compliance-dark-site.html)["](https://docs.netapp.com/us-en/bluexp-classification/task-deploy-compliance-dark-site.html)。

## **2024**年**3**月**4**日**(**版本**1.29)**

现在、您可以排除驻留在特定数据源目录中的扫描数据

如果希望BlueXP分类排除驻留在特定数据源目录中的扫描数据、则可以将这些目录名称添加到BlueXP分类处理 的配置文件中。通过此功能、您可以避免扫描不必要的目录或可能导致返回误报的个人数据结果的目录。

["](https://docs.netapp.com/us-en/bluexp-classification/task-exclude-scan-paths.html)[了解更多信息。](https://docs.netapp.com/us-en/bluexp-classification/task-exclude-scan-paths.html)["](https://docs.netapp.com/us-en/bluexp-classification/task-exclude-scan-paths.html)。

超大型实例支持现已通过认证

如果您需要BlueXP分类来扫描超过2.5亿个文件、则可以在云部署或内部安装中使用一个超大实例。此类系统最

多可扫描5亿个文件。

["](https://docs.netapp.com/us-en/bluexp-classification/concept-cloud-compliance.html#using-a-smaller-instance-type)[了解更多信息。](https://docs.netapp.com/us-en/bluexp-classification/concept-cloud-compliance.html#using-a-smaller-instance-type)["](https://docs.netapp.com/us-en/bluexp-classification/concept-cloud-compliance.html#using-a-smaller-instance-type)。

## **2024**年**1**月**10**日**(**版本**1.27)**

现在、除了项目总数之外、调查页面结果还会显示总大小

现在、"调查"页面中经过筛选的结果除了显示文件总数之外、还会显示项目的总大小。这有助于移动文件、删除 文件等。

#### 将其他组**ID**配置为**"**对组织开放**"**

现在、您可以在NFS中将组ID配置为直接从BlueXP分类中视为"对组织开放"(如果组最初未设置该权限)。附加了 这些组ID的所有文件和文件夹将在"调查详细信息"页面中显示为"开放给组织"。请参见操作说明 ["](https://docs.netapp.com/us-en/bluexp-classification/task-add-group-id-as-open.html)[将其他组](https://docs.netapp.com/us-en/bluexp-classification/task-add-group-id-as-open.html)[ID](https://docs.netapp.com/us-en/bluexp-classification/task-add-group-id-as-open.html)[添加](https://docs.netapp.com/us-en/bluexp-classification/task-add-group-id-as-open.html) [为](https://docs.netapp.com/us-en/bluexp-classification/task-add-group-id-as-open.html)["](https://docs.netapp.com/us-en/bluexp-classification/task-add-group-id-as-open.html)[对组织开放](https://docs.netapp.com/us-en/bluexp-classification/task-add-group-id-as-open.html)[""](https://docs.netapp.com/us-en/bluexp-classification/task-add-group-id-as-open.html)。

## **2023**年**12**月**14**日**(**版本**1.26.6)**

此版本包含一些小的增强功能。

此版本还暂时删除了以下选项:

- 已禁用用于激活审核日志收集的选项。请参见 ["](https://docs.netapp.com/zh-cn/bluexp-classification/task-manage-file-access-events.html)[监控和](https://docs.netapp.com/zh-cn/bluexp-classification/task-manage-file-access-events.html)[管](https://docs.netapp.com/zh-cn/bluexp-classification/task-manage-file-access-events.html)[理文件访问](https://docs.netapp.com/zh-cn/bluexp-classification/task-manage-file-access-events.html)[事](https://docs.netapp.com/zh-cn/bluexp-classification/task-manage-file-access-events.html)[件](https://docs.netapp.com/zh-cn/bluexp-classification/task-manage-file-access-events.html)["](https://docs.netapp.com/zh-cn/bluexp-classification/task-manage-file-access-events.html)。
- 在目录调查期间、无法使用按目录计算个人身份信息(Personal可识别信息、个人身份信息、Personal可识别 信息、请参见 ["](https://docs.netapp.com/zh-cn/bluexp-classification/task-investigate-data.html#filter-data-by-sensitivity-and-content)[调查](https://docs.netapp.com/zh-cn/bluexp-classification/task-investigate-data.html#filter-data-by-sensitivity-and-content)[存储](https://docs.netapp.com/zh-cn/bluexp-classification/task-investigate-data.html#filter-data-by-sensitivity-and-content)[在组织中的数据](https://docs.netapp.com/zh-cn/bluexp-classification/task-investigate-data.html#filter-data-by-sensitivity-and-content)["](https://docs.netapp.com/zh-cn/bluexp-classification/task-investigate-data.html#filter-data-by-sensitivity-and-content)。
- 已禁用使用Azure信息保护(AIP)标签集成数据的选项。请参见 ["](https://docs.netapp.com/zh-cn/bluexp-classification/task-org-private-data.html)[组织您的](https://docs.netapp.com/zh-cn/bluexp-classification/task-org-private-data.html)[私](https://docs.netapp.com/zh-cn/bluexp-classification/task-org-private-data.html)[有数据](https://docs.netapp.com/zh-cn/bluexp-classification/task-org-private-data.html)["](https://docs.netapp.com/zh-cn/bluexp-classification/task-org-private-data.html)。

## **2023**年**11**月**6**日**(**版本**1.26.3)**

#### 此版本已修复以下问题

- 修复了在信息板中显示系统扫描的文件数时出现的不一致问题。
- 通过处理和报告名称和元数据中包含特殊字符的文件和目录、改进了扫描行为。

## **2023**年**10**月**4**日**(**版本**1.26)**

#### 支持在**RHEL**版本**9**上进行**BlueXP**分类的内部安装

Red Hat Enterprise Linux版本8和9不支持Docker引擎;BlueXP分类安装需要此引擎。现在、我们支持在使 用Podman版本4或更高版本作为容器基础架构的RHEL 9.0、9.1和9.2上安装BlueXP分类。如果您的环境要求使 用最新版本的RHEL、现在可以在使用Podman时安装BlueXP分类(1.26或更高版本)。

目前、在使用RHEL 9.x时、我们不支持非公开站点安装或分布式扫描环境(使用主扫描程序节点和远程扫描程序 节点)

## **2023**年**9**月**5**日**(**版本**1.25)**

中小型部署暂时不可用

在AWS中部署BlueXP分类实例时、选择\*部署>配置\*并选择小型或中型实例的选项目前不可用。您仍然可以通过 选择\*Deploy > DEPLE\*来使用较大实例大小来部署实例。

在**"**调查结果**"**页面中对多达**100**、**000**个商品应用标记

过去、您一次只能在调查结果页面(20个项目)中对单个页面应用标记。现在、您可以在调查结果页面中选择\*所 有\*项目、并将标记应用于所有项目-一次最多10万个项目。 ["](https://docs.netapp.com/us-en/bluexp-classification/task-org-private-data.html#assign-tags-to-files)[了解如何操作](https://docs.netapp.com/us-en/bluexp-classification/task-org-private-data.html#assign-tags-to-files)["](https://docs.netapp.com/us-en/bluexp-classification/task-org-private-data.html#assign-tags-to-files)。

确定文件大小至少为**1 MB**的重复文件

BlueXP分类、用于仅在文件大于或等于50 MB时识别重复文件。现在、可以识别从1 MB开始的重复文件。您可 以使用"调查"页面筛选"文件大小"和"重复项"、查看环境中具有特定大小的文件的重复项。

## **2023**年**7**月**17**日**(**版本**1.24)**

两种新类型的德国个人数据通过**BlueXP**分类来识别

BlueXP分类可以标识包含以下类型数据的文件并对其进行分类:

- 德语ID (Personalausweisnummer)
- 德国社会保障号码(Sozialversicherungsnummer)

["](https://docs.netapp.com/us-en/bluexp-classification/reference-private-data-categories.html#types-of-personal-data)[查](https://docs.netapp.com/us-en/bluexp-classification/reference-private-data-categories.html#types-of-personal-data)[看](https://docs.netapp.com/us-en/bluexp-classification/reference-private-data-categories.html#types-of-personal-data)[BlueXP](https://docs.netapp.com/us-en/bluexp-classification/reference-private-data-categories.html#types-of-personal-data)[分类可在您的数据中](https://docs.netapp.com/us-en/bluexp-classification/reference-private-data-categories.html#types-of-personal-data)[识别](https://docs.netapp.com/us-en/bluexp-classification/reference-private-data-categories.html#types-of-personal-data)[的所有个人数据类型](https://docs.netapp.com/us-en/bluexp-classification/reference-private-data-categories.html#types-of-personal-data)["](https://docs.netapp.com/us-en/bluexp-classification/reference-private-data-categories.html#types-of-personal-data)。

在受限模式和专用模式下完全支持**BlueXP**分类

现在、在没有Internet访问(专用模式)和出站Internet访问受限(受限模式)的站点中、完全支持BlueXP分类。 ["](https://docs.netapp.com/us-en/bluexp-setup-admin/concept-modes.html)[详细](https://docs.netapp.com/us-en/bluexp-setup-admin/concept-modes.html) [了解](https://docs.netapp.com/us-en/bluexp-setup-admin/concept-modes.html)[连](https://docs.netapp.com/us-en/bluexp-setup-admin/concept-modes.html)[接器的](https://docs.netapp.com/us-en/bluexp-setup-admin/concept-modes.html)[BlueXP](https://docs.netapp.com/us-en/bluexp-setup-admin/concept-modes.html)[部署](https://docs.netapp.com/us-en/bluexp-setup-admin/concept-modes.html)[模式](https://docs.netapp.com/us-en/bluexp-setup-admin/concept-modes.html)["](https://docs.netapp.com/us-en/bluexp-setup-admin/concept-modes.html)。

升级**BlueXP**分类的私有模式安装时可以跳过版本

现在、您可以升级到较新版本的BlueXP分类、即使它不是按顺序进行的。这意味着不再需要一次升级一个版本 的BlueXP分类的当前限制。从1.24版开始、此功能是相关的。

#### **BlueXP**分类**API**现已推出

通过BlueXP分类API、您可以执行操作、创建查询以及导出有关正在扫描的数据的信息。可使用Swagger获取交 互式文档。文档分为多个类别、包括调查、合规性、监管和配置。每个类别都是BlueXP分类UI中各个选项卡的 参考。

["](https://docs.netapp.com/us-en/bluexp-classification/api-classification.html)[详细了解](https://docs.netapp.com/us-en/bluexp-classification/api-classification.html)[BlueXP](https://docs.netapp.com/us-en/bluexp-classification/api-classification.html)[分类](https://docs.netapp.com/us-en/bluexp-classification/api-classification.html)[API"](https://docs.netapp.com/us-en/bluexp-classification/api-classification.html)。

## **2023**年**6**月**6**日**(**版本**1.23)**

现在、搜索数据主题名称时支持日语

现在、在响应数据主体访问请求(Data Subject Access Request、DSAR)搜索主体名称时、可以输入日语名称。 您可以生成 ["](https://docs.netapp.com/us-en/bluexp-classification/task-generating-compliance-reports.html#what-is-a-data-subject-access-request)[数据主](https://docs.netapp.com/us-en/bluexp-classification/task-generating-compliance-reports.html#what-is-a-data-subject-access-request)[体](https://docs.netapp.com/us-en/bluexp-classification/task-generating-compliance-reports.html#what-is-a-data-subject-access-request)[访问请求报](https://docs.netapp.com/us-en/bluexp-classification/task-generating-compliance-reports.html#what-is-a-data-subject-access-request)[告](https://docs.netapp.com/us-en/bluexp-classification/task-generating-compliance-reports.html#what-is-a-data-subject-access-request)["](https://docs.netapp.com/us-en/bluexp-classification/task-generating-compliance-reports.html#what-is-a-data-subject-access-request) 以及生成的信息。您也可以在中输入日语名称 [""](https://docs.netapp.com/us-en/bluexp-classification/task-investigate-data.html#filter-data-by-sensitivity-and-content)[数据调查](https://docs.netapp.com/us-en/bluexp-classification/task-investigate-data.html#filter-data-by-sensitivity-and-content)["](https://docs.netapp.com/us-en/bluexp-classification/task-investigate-data.html#filter-data-by-sensitivity-and-content)[页面中的](https://docs.netapp.com/us-en/bluexp-classification/task-investigate-data.html#filter-data-by-sensitivity-and-content)["](https://docs.netapp.com/us-en/bluexp-classification/task-investigate-data.html#filter-data-by-sensitivity-and-content)[数据主](https://docs.netapp.com/us-en/bluexp-classification/task-investigate-data.html#filter-data-by-sensitivity-and-content) [题](https://docs.netapp.com/us-en/bluexp-classification/task-investigate-data.html#filter-data-by-sensitivity-and-content)["](https://docs.netapp.com/us-en/bluexp-classification/task-investigate-data.html#filter-data-by-sensitivity-and-content)[筛选器](https://docs.netapp.com/us-en/bluexp-classification/task-investigate-data.html#filter-data-by-sensitivity-and-content)["](https://docs.netapp.com/us-en/bluexp-classification/task-investigate-data.html#filter-data-by-sensitivity-and-content) 标识包含主题名称的文件。

#### **Ubuntu**现在是一个受支持的**Linux**分发版、您可以在其中安装**BlueXP**分类

Ubuntu 22.04已被认定为BlueXP分类支持的操作系统。您可以在网络中的Ubuntu Linux主机上安装BlueXP分 类、也可以在云中的Linux主机上安装(如果使用的是1.23版安装程序)。 ["](https://docs.netapp.com/us-en/bluexp-classification/task-deploy-compliance-onprem.html)[了解如何在安装了](https://docs.netapp.com/us-en/bluexp-classification/task-deploy-compliance-onprem.html)[Ubuntu](https://docs.netapp.com/us-en/bluexp-classification/task-deploy-compliance-onprem.html)[的主机上安](https://docs.netapp.com/us-en/bluexp-classification/task-deploy-compliance-onprem.html) [装](https://docs.netapp.com/us-en/bluexp-classification/task-deploy-compliance-onprem.html)[BlueXP](https://docs.netapp.com/us-en/bluexp-classification/task-deploy-compliance-onprem.html)[分类](https://docs.netapp.com/us-en/bluexp-classification/task-deploy-compliance-onprem.html)["](https://docs.netapp.com/us-en/bluexp-classification/task-deploy-compliance-onprem.html)。

#### 新的**BlueXP**分类安装不再支持**Red Hat Enterprise Linux 8.6**和**8.7**

新部署不支持这些版本、因为Red Hat不再支持Docker、而Docker是前提条件。如果现有BlueXP分类计算机运 行RHEL 8.6或8.7、则NetApp将继续支持您的配置。

可以将**BlueXP**分类配置为**FPolicy**收集器、以便从**ONTAP**系统接收**FPolicy**事件

您可以在BlueXP分类系统上为工作环境中的卷上检测到的文件访问事件收集文件访问审核日志。BlueXP分类可 以捕获以下类型的FPolicy事件以及对文件执行操作的用户:创建、读取、写入、删除、重命名、 Change owner/permissions和Change SACL/DACL。 ["](https://docs.netapp.com/us-en/bluexp-classification/task-manage-file-access-events.html)[请参见如何监控和](https://docs.netapp.com/us-en/bluexp-classification/task-manage-file-access-events.html)[管](https://docs.netapp.com/us-en/bluexp-classification/task-manage-file-access-events.html)[理文件访问](https://docs.netapp.com/us-en/bluexp-classification/task-manage-file-access-events.html)[事](https://docs.netapp.com/us-en/bluexp-classification/task-manage-file-access-events.html)[件](https://docs.netapp.com/us-en/bluexp-classification/task-manage-file-access-events.html)["](https://docs.netapp.com/us-en/bluexp-classification/task-manage-file-access-events.html)。

现在、非公开站点支持**Data sense BYOL**许可证

现在、您可以将Data Sense BYOL许可证上传到非公开站点的BlueXP数字钱包中、以便在许可证不足时收到通 知。 ["](https://docs.netapp.com/us-en/bluexp-classification/task-licensing-datasense.html#obtain-your-bluexp-classification-license-file)[了解如何](https://docs.netapp.com/us-en/bluexp-classification/task-licensing-datasense.html#obtain-your-bluexp-classification-license-file)[获取](https://docs.netapp.com/us-en/bluexp-classification/task-licensing-datasense.html#obtain-your-bluexp-classification-license-file)[和上](https://docs.netapp.com/us-en/bluexp-classification/task-licensing-datasense.html#obtain-your-bluexp-classification-license-file)[传](https://docs.netapp.com/us-en/bluexp-classification/task-licensing-datasense.html#obtain-your-bluexp-classification-license-file)[Data sense BYOL](https://docs.netapp.com/us-en/bluexp-classification/task-licensing-datasense.html#obtain-your-bluexp-classification-license-file)[许](https://docs.netapp.com/us-en/bluexp-classification/task-licensing-datasense.html#obtain-your-bluexp-classification-license-file)[可证](https://docs.netapp.com/us-en/bluexp-classification/task-licensing-datasense.html#obtain-your-bluexp-classification-license-file)["](https://docs.netapp.com/us-en/bluexp-classification/task-licensing-datasense.html#obtain-your-bluexp-classification-license-file)。

## **2023**年**4**月**3**日**(1.22**版**)**

#### 新的数据发现评估报告

数据发现评估报告对扫描环境进行了深入分析、以突出显示系统的发现结果、并显示关注领域和可能的修复步 骤。本报告的目标是提高对数据治理问题、数据安全风险以及数据集数据合规性差距的认识。 ["](https://docs.netapp.com/us-en/bluexp-classification/task-controlling-governance-data.html#data-discovery-assessment-report)[请参见如何生](https://docs.netapp.com/us-en/bluexp-classification/task-controlling-governance-data.html#data-discovery-assessment-report)[成](https://docs.netapp.com/us-en/bluexp-classification/task-controlling-governance-data.html#data-discovery-assessment-report) [和使用数据发现](https://docs.netapp.com/us-en/bluexp-classification/task-controlling-governance-data.html#data-discovery-assessment-report)[评估](https://docs.netapp.com/us-en/bluexp-classification/task-controlling-governance-data.html#data-discovery-assessment-report)[报](https://docs.netapp.com/us-en/bluexp-classification/task-controlling-governance-data.html#data-discovery-assessment-report)[告](https://docs.netapp.com/us-en/bluexp-classification/task-controlling-governance-data.html#data-discovery-assessment-report)["](https://docs.netapp.com/us-en/bluexp-classification/task-controlling-governance-data.html#data-discovery-assessment-report)。

能够在云中的较小实例上部署**BlueXP**分类

在AWS环境中从BlueXP Connector部署BlueXP分类时、现在您可以从两种比默认实例更小的实例类型中进行选 择。如果您要扫描小型环境、这可以帮助您节省云成本。但是、使用较小的实例时会存在一些限制。 ["](https://docs.netapp.com/us-en/bluexp-classification/concept-cloud-compliance.html#using-a-smaller-instance-type)[请参见可](https://docs.netapp.com/us-en/bluexp-classification/concept-cloud-compliance.html#using-a-smaller-instance-type) [用的实例类型和限](https://docs.netapp.com/us-en/bluexp-classification/concept-cloud-compliance.html#using-a-smaller-instance-type)[制](https://docs.netapp.com/us-en/bluexp-classification/concept-cloud-compliance.html#using-a-smaller-instance-type)["](https://docs.netapp.com/us-en/bluexp-classification/concept-cloud-compliance.html#using-a-smaller-instance-type)。

现在、可以使用独立脚本在安装**BlueXP**分类之前对**Linux**系统进行资格认定

如果要独立于运行BlueXP分类安装来验证Linux系统是否满足所有前提条件、您可以下载一个单独的脚本、该脚 本仅测试前提条件。 ["](https://docs.netapp.com/us-en/bluexp-classification/task-test-linux-system.html)[请参见](https://docs.netapp.com/us-en/bluexp-classification/task-test-linux-system.html)[How to check if your Linux host is ready to install BlueXP classification"](https://docs.netapp.com/us-en/bluexp-classification/task-test-linux-system.html)。

## **2023**年**3**月**7**日**(1.21**版**)**

新增了一项功能、可从**BlueXP**分类**UI**添加您自己的自定义类别

现在、您可以通过BlueXP分类添加自己的自定义类别、以便BlueXP分类能够识别适合这些类别的文件。BlueXP 分类有很多 ["](https://docs.netapp.com/us-en/bluexp-classification/reference-private-data-categories.html#types-of-categories)[预](https://docs.netapp.com/us-en/bluexp-classification/reference-private-data-categories.html#types-of-categories)[定](https://docs.netapp.com/us-en/bluexp-classification/reference-private-data-categories.html#types-of-categories)[义](https://docs.netapp.com/us-en/bluexp-classification/reference-private-data-categories.html#types-of-categories)[的类](https://docs.netapp.com/us-en/bluexp-classification/reference-private-data-categories.html#types-of-categories)[别](https://docs.netapp.com/us-en/bluexp-classification/reference-private-data-categories.html#types-of-categories)["](https://docs.netapp.com/us-en/bluexp-classification/reference-private-data-categories.html#types-of-categories)、因此、您可以通过此功能添加自定义类别、以确定您的组织独有的信息在您的数据 中的位置。

["](https://docs.netapp.com/us-en/bluexp-classification/task-managing-data-fusion.html#add-custom-categories)[了解更多信息。](https://docs.netapp.com/us-en/bluexp-classification/task-managing-data-fusion.html#add-custom-categories)["](https://docs.netapp.com/us-en/bluexp-classification/task-managing-data-fusion.html#add-custom-categories)。

现在、您可以从**BlueXP**分类**UI**添加自定义关键字

BlueXP分类可以添加BlueXP分类在未来扫描中识别的自定义关键字。但是、您需要登录到BlueXP classification Linux主机并使用命令行界面添加关键字。在此版本中、BlueXP分类UI中提供了添加自定义关键字的功能、因此 可以轻松添加和编辑这些关键字。

["](https://docs.netapp.com/us-en/bluexp-classification/task-managing-data-fusion.html#add-custom-keywords-from-a-list-of-words)[了解有关从](https://docs.netapp.com/us-en/bluexp-classification/task-managing-data-fusion.html#add-custom-keywords-from-a-list-of-words)[BlueXP](https://docs.netapp.com/us-en/bluexp-classification/task-managing-data-fusion.html#add-custom-keywords-from-a-list-of-words)[分类](https://docs.netapp.com/us-en/bluexp-classification/task-managing-data-fusion.html#add-custom-keywords-from-a-list-of-words)[UI](https://docs.netapp.com/us-en/bluexp-classification/task-managing-data-fusion.html#add-custom-keywords-from-a-list-of-words)[添加自定](https://docs.netapp.com/us-en/bluexp-classification/task-managing-data-fusion.html#add-custom-keywords-from-a-list-of-words)[义](https://docs.netapp.com/us-en/bluexp-classification/task-managing-data-fusion.html#add-custom-keywords-from-a-list-of-words)[关](https://docs.netapp.com/us-en/bluexp-classification/task-managing-data-fusion.html#add-custom-keywords-from-a-list-of-words)[键字](https://docs.netapp.com/us-en/bluexp-classification/task-managing-data-fusion.html#add-custom-keywords-from-a-list-of-words)[的更多信息](https://docs.netapp.com/us-en/bluexp-classification/task-managing-data-fusion.html#add-custom-keywords-from-a-list-of-words)["](https://docs.netapp.com/us-en/bluexp-classification/task-managing-data-fusion.html#add-custom-keywords-from-a-list-of-words)。

当**"**上次访问时间**"**将被更改时、**BlueXP**分类**\***不**\***扫描文件的功能

默认情况下、如果BlueXP分类没有足够的"写入"权限、则系统不会扫描卷中的文件、因为BlueXP分类无法将"上 次访问时间"还原为原始时间戳。但是、如果您不在乎文件中的上次访问时间是否重置为原始时间、则可以在配 置页面中覆盖此行为、以便BlueXP分类将扫描卷、而不管权限如何。

与此功能结合使用时、添加了名为"扫描分析事件"的新筛选器、因此您可以查看因BlueXP分类无法还原上次访问 时间而未进行分类的文件、或者即使BlueXP分类无法还原上次访问时间也进行分类的文件。

["](https://docs.netapp.com/us-en/bluexp-classification/reference-collected-metadata.html#last-access-time-timestamp)[了解有关](https://docs.netapp.com/us-en/bluexp-classification/reference-collected-metadata.html#last-access-time-timestamp)["](https://docs.netapp.com/us-en/bluexp-classification/reference-collected-metadata.html#last-access-time-timestamp)[上次访问时间时间](https://docs.netapp.com/us-en/bluexp-classification/reference-collected-metadata.html#last-access-time-timestamp)[戳](https://docs.netapp.com/us-en/bluexp-classification/reference-collected-metadata.html#last-access-time-timestamp)["](https://docs.netapp.com/us-en/bluexp-classification/reference-collected-metadata.html#last-access-time-timestamp)[和](https://docs.netapp.com/us-en/bluexp-classification/reference-collected-metadata.html#last-access-time-timestamp)[BlueXP](https://docs.netapp.com/us-en/bluexp-classification/reference-collected-metadata.html#last-access-time-timestamp)[分类所需权限的更多信息](https://docs.netapp.com/us-en/bluexp-classification/reference-collected-metadata.html#last-access-time-timestamp)["](https://docs.netapp.com/us-en/bluexp-classification/reference-collected-metadata.html#last-access-time-timestamp)。

**BlueXP**分类标识了三种新类型的个人数据

BlueXP分类可以标识包含以下类型数据的文件并对其进行分类:

- 博茨瓦纳身份卡(Omang)编号
- 博茨瓦纳的护照编号
- 新加坡国家注册身份卡(NRIC)

["](https://docs.netapp.com/us-en/bluexp-classification/reference-private-data-categories.html#types-of-personal-data)[查](https://docs.netapp.com/us-en/bluexp-classification/reference-private-data-categories.html#types-of-personal-data)[看](https://docs.netapp.com/us-en/bluexp-classification/reference-private-data-categories.html#types-of-personal-data)[BlueXP](https://docs.netapp.com/us-en/bluexp-classification/reference-private-data-categories.html#types-of-personal-data)[分类可在您的数据中](https://docs.netapp.com/us-en/bluexp-classification/reference-private-data-categories.html#types-of-personal-data)[识别](https://docs.netapp.com/us-en/bluexp-classification/reference-private-data-categories.html#types-of-personal-data)[的所有个人数据类型](https://docs.netapp.com/us-en/bluexp-classification/reference-private-data-categories.html#types-of-personal-data)["](https://docs.netapp.com/us-en/bluexp-classification/reference-private-data-categories.html#types-of-personal-data)。

#### 更新了目录的功能

- 现在、数据调查报告的"轻型CSV报告"选项包括目录中的信息。
- "上次访问"时间筛选器现在可显示文件和目录的上次访问时间。

安装增强功能

- 现在、不能访问Internet的站点(非公开站点)的BlueXP分类安装程序会执行预检查、以确保您的系统和网络 要求已满足、以便成功安装。
- 安装审核日志文件现已保存;它们将写入 /ops/netapp/install\_logs。

## **2023**年**2**月**5**日**(**版本**1.20)**

能够将基于策略的通知电子邮件发送到任何电子邮件地址

在早期版本的BlueXP分类中、当某些关键策略返回结果时、您可以向帐户中的BlueXP用户发送电子邮件警报。 通过此功能、您可以在未联机时收到通知以保护数据。现在、您还可以将策略中的电子邮件警报发送给不在您 的BlueXP帐户中的任何其他用户、最多20个电子邮件地址。

["](https://docs.netapp.com/us-en/bluexp-classification/task-using-policies.html#send-email-alerts-when-non-compliant-data-is-found)[了解有关](https://docs.netapp.com/us-en/bluexp-classification/task-using-policies.html#send-email-alerts-when-non-compliant-data-is-found)[根](https://docs.netapp.com/us-en/bluexp-classification/task-using-policies.html#send-email-alerts-when-non-compliant-data-is-found)[据](https://docs.netapp.com/us-en/bluexp-classification/task-using-policies.html#send-email-alerts-when-non-compliant-data-is-found)[策略](https://docs.netapp.com/us-en/bluexp-classification/task-using-policies.html#send-email-alerts-when-non-compliant-data-is-found)[结果发](https://docs.netapp.com/us-en/bluexp-classification/task-using-policies.html#send-email-alerts-when-non-compliant-data-is-found)[送电子邮](https://docs.netapp.com/us-en/bluexp-classification/task-using-policies.html#send-email-alerts-when-non-compliant-data-is-found)[件](https://docs.netapp.com/us-en/bluexp-classification/task-using-policies.html#send-email-alerts-when-non-compliant-data-is-found)[警](https://docs.netapp.com/us-en/bluexp-classification/task-using-policies.html#send-email-alerts-when-non-compliant-data-is-found)[报的更多信息](https://docs.netapp.com/us-en/bluexp-classification/task-using-policies.html#send-email-alerts-when-non-compliant-data-is-found)["](https://docs.netapp.com/us-en/bluexp-classification/task-using-policies.html#send-email-alerts-when-non-compliant-data-is-found)。

#### 现在、您可以从**BlueXP**分类**UI**添加个人模式

BlueXP分类可以添加BlueXP分类在未来一段时间内将识别的自定义"个人数据"。但是、您需要登录到BlueXP classification Linux主机并使用命令行添加自定义模式。在此版本中、BlueXP分类UI中提供了使用正则表达式添 加个人模式的功能、因此可以轻松添加和编辑这些自定义模式。

["](https://docs.netapp.com/us-en/bluexp-classification/task-managing-data-fusion.html#add-custom-personal-data-identifiers-using-a-regex)[从](https://docs.netapp.com/us-en/bluexp-classification/task-managing-data-fusion.html#add-custom-personal-data-identifiers-using-a-regex)[BlueXP](https://docs.netapp.com/us-en/bluexp-classification/task-managing-data-fusion.html#add-custom-personal-data-identifiers-using-a-regex)[分类](https://docs.netapp.com/us-en/bluexp-classification/task-managing-data-fusion.html#add-custom-personal-data-identifiers-using-a-regex)[UI](https://docs.netapp.com/us-en/bluexp-classification/task-managing-data-fusion.html#add-custom-personal-data-identifiers-using-a-regex)[中了解有关添加自定](https://docs.netapp.com/us-en/bluexp-classification/task-managing-data-fusion.html#add-custom-personal-data-identifiers-using-a-regex)[义模式](https://docs.netapp.com/us-en/bluexp-classification/task-managing-data-fusion.html#add-custom-personal-data-identifiers-using-a-regex)[的更多信息](https://docs.netapp.com/us-en/bluexp-classification/task-managing-data-fusion.html#add-custom-personal-data-identifiers-using-a-regex)["](https://docs.netapp.com/us-en/bluexp-classification/task-managing-data-fusion.html#add-custom-personal-data-identifiers-using-a-regex)。

#### 能够使用**BlueXP**分类移动**1**、**500**万个文件

过去、您可以让BlueXP分类将最多100、000个源文件移动到任何NFS共享。现在、一次最多可以移动1500万个 文件。 ["](https://docs.netapp.com/us-en/bluexp-classification/task-managing-highlights.html#move-source-files-to-an-nfs-share)[了解有关使用](https://docs.netapp.com/us-en/bluexp-classification/task-managing-highlights.html#move-source-files-to-an-nfs-share)[BlueXP](https://docs.netapp.com/us-en/bluexp-classification/task-managing-highlights.html#move-source-files-to-an-nfs-share)[分类移动源文件的更多信息](https://docs.netapp.com/us-en/bluexp-classification/task-managing-highlights.html#move-source-files-to-an-nfs-share)["](https://docs.netapp.com/us-en/bluexp-classification/task-managing-highlights.html#move-source-files-to-an-nfs-share)。

能够查看有权访问**SharePoint Online**文件的用户数量

筛选器"可访问的用户数"现在支持存储在SharePoint Online存储库中的文件。过去仅支持CIFS共享上的文件。请 注意、目前不会在此筛选器中计入非基于Active Directory的SharePoint组。

已将新的**"**部分成功**"**状态添加到**"**操作状态**"**面板中

新的"部分成功"状态表示BlueXP分类操作已完成、某些项目失败、而某些项目成功、例如、当您移动或删除100 个文件时。此外、"已完成"状态已重命名为"成功"。过去、"已完成"状态可能会列出成功和失败的操作。现在、" 成功"状态意味着对所有项目执行的所有操作都成功。 ["](https://docs.netapp.com/us-en/bluexp-classification/task-view-compliance-actions.html)[请参见如何查](https://docs.netapp.com/us-en/bluexp-classification/task-view-compliance-actions.html)[看](https://docs.netapp.com/us-en/bluexp-classification/task-view-compliance-actions.html)[操作](https://docs.netapp.com/us-en/bluexp-classification/task-view-compliance-actions.html)[状态](https://docs.netapp.com/us-en/bluexp-classification/task-view-compliance-actions.html)[面](https://docs.netapp.com/us-en/bluexp-classification/task-view-compliance-actions.html)[板](https://docs.netapp.com/us-en/bluexp-classification/task-view-compliance-actions.html)["](https://docs.netapp.com/us-en/bluexp-classification/task-view-compliance-actions.html)。

## **2023**年**1**月**9**日**(1.19**版**)**

可以查看包含敏感数据且过于宽松的文件图表

"监管"信息板添加了一个新的"敏感数据和宽权限"区域、用于为包含敏感数据(包括敏感和敏感个人数据)且过于宽 松的文件提供热图。这样可以帮助您了解敏感数据可能存在哪些风险。 ["](https://docs.netapp.com/us-en/bluexp-classification/task-controlling-governance-data.html#data-listed-by-sensitivity-and-wide-permissions)[了解更多信息。](https://docs.netapp.com/us-en/bluexp-classification/task-controlling-governance-data.html#data-listed-by-sensitivity-and-wide-permissions)["](https://docs.netapp.com/us-en/bluexp-classification/task-controlling-governance-data.html#data-listed-by-sensitivity-and-wide-permissions)。

数据调查页面提供了三个新筛选器

可以使用新筛选器细化数据调查页面中显示的结果:

- "Number of users with access"筛选器显示了哪些文件和文件夹对一定数量的用户开放。您可以选择一个数 字范围来细化结果、例如、查看51-100个用户可访问哪些文件。
- 现在、"创建时间"、"发现时间"、"上次修改时间"和"上次访问时间"筛选器允许您创建自定义日期范围、而不 是仅选择预定义的天数范围。例如、您可以查找"创建时间"为"超过6个月"或"最近10天"内"上次修改"日期的 文件。
- 现在、您可以使用"文件路径"筛选器指定要从筛选的查询结果中排除的路径。如果您输入包含和排除某些数 据的路径、BlueXP分类会首先查找包含路径中的所有文件、然后从排除的路径中删除文件、最后显示结果。

["](https://docs.netapp.com/us-en/bluexp-classification/task-investigate-data.html#filter-data-in-the-data-investigation-page)[查](https://docs.netapp.com/us-en/bluexp-classification/task-investigate-data.html#filter-data-in-the-data-investigation-page)[看](https://docs.netapp.com/us-en/bluexp-classification/task-investigate-data.html#filter-data-in-the-data-investigation-page)[可用于调查数据的所有筛选器的](https://docs.netapp.com/us-en/bluexp-classification/task-investigate-data.html#filter-data-in-the-data-investigation-page)[列](https://docs.netapp.com/us-en/bluexp-classification/task-investigate-data.html#filter-data-in-the-data-investigation-page)[表](https://docs.netapp.com/us-en/bluexp-classification/task-investigate-data.html#filter-data-in-the-data-investigation-page)["](https://docs.netapp.com/us-en/bluexp-classification/task-investigate-data.html#filter-data-in-the-data-investigation-page)。

#### **BlueXP**分类可以标识日语个人编号

BlueXP分类可以识别包含日语个人编号(也称为"我的编号")的文件并对其进行分类。这包括"个人"和"公司我的号 码"。 ["](https://docs.netapp.com/us-en/bluexp-classification/reference-private-data-categories.html#types-of-personal-data)[查](https://docs.netapp.com/us-en/bluexp-classification/reference-private-data-categories.html#types-of-personal-data)[看](https://docs.netapp.com/us-en/bluexp-classification/reference-private-data-categories.html#types-of-personal-data)[BlueXP](https://docs.netapp.com/us-en/bluexp-classification/reference-private-data-categories.html#types-of-personal-data)[分类可在您的数据中](https://docs.netapp.com/us-en/bluexp-classification/reference-private-data-categories.html#types-of-personal-data)[识别](https://docs.netapp.com/us-en/bluexp-classification/reference-private-data-categories.html#types-of-personal-data)[的所有个人数据类型](https://docs.netapp.com/us-en/bluexp-classification/reference-private-data-categories.html#types-of-personal-data)["](https://docs.netapp.com/us-en/bluexp-classification/reference-private-data-categories.html#types-of-personal-data)。

## <span id="page-8-0"></span>已知限制

已知限制用于说明此产品版本不支持的功能或无法与其正确交互的功能。仔细审查这些限 制。

## **BlueXP**分类版本暂时删除了选项

2023年12月(1.26.6版)版本暂时删除了以下选项:

- 已禁用用于激活审核日志收集的选项。
- 在目录调查期间、无法使用按目录计算个人身份信息(Personal可识别信息、个人身份信息、Personal可识别 信息、
- 已禁用使用Azure信息保护(AIP)标签集成数据的选项。

## **BlueXP**分类扫描限制

**BlueXP**分类仅扫描卷下的一个共享

如果在一个卷下有多个文件共享、BlueXP分类会扫描层次结构最高的共享。例如、如果您有如下共享:

- /a
- /A/B
- /C
- /D/E

然后将扫描/A中的数据。不会扫描/C和/D中的数据。

#### 临时解决策

临时解决策可确保您正在扫描卷中所有共享的数据。请按照以下步骤操作:

- 1. 在工作环境中、添加要扫描的卷。
- 2. 在BlueXP分类完成卷扫描后、转到 Data Investigation 页面并创建筛选器以查看正在扫描的共享: 您将按"工作环境名称"和"目录类型=共享"筛选数据、以查看正在扫描的共享。
- 3. 获取卷中存在的共享的完整列表、以便查看哪些共享未被扫描。
- 4. ["](https://docs.netapp.com/zh-cn/bluexp-classification/task-scanning-file-shares.html)[将其](https://docs.netapp.com/zh-cn/bluexp-classification/task-scanning-file-shares.html)[余](https://docs.netapp.com/zh-cn/bluexp-classification/task-scanning-file-shares.html)[共享](https://docs.netapp.com/zh-cn/bluexp-classification/task-scanning-file-shares.html)[添加到](https://docs.netapp.com/zh-cn/bluexp-classification/task-scanning-file-shares.html)[共享](https://docs.netapp.com/zh-cn/bluexp-classification/task-scanning-file-shares.html)[组](https://docs.netapp.com/zh-cn/bluexp-classification/task-scanning-file-shares.html)["](https://docs.netapp.com/zh-cn/bluexp-classification/task-scanning-file-shares.html)。

您需要逐个添加所有共享、例如:

 $/C$ /D

5. 对具有多个共享的工作环境中的每个卷执行以下步骤。

#### 版权信息

版权所有 © 2024 NetApp, Inc.。保留所有权利。中国印刷。未经版权所有者事先书面许可,本文档中受版权保 护的任何部分不得以任何形式或通过任何手段(图片、电子或机械方式,包括影印、录音、录像或存储在电子检 索系统中)进行复制。

从受版权保护的 NetApp 资料派生的软件受以下许可和免责声明的约束:

本软件由 NetApp 按"原样"提供,不含任何明示或暗示担保,包括但不限于适销性以及针对特定用途的适用性的 隐含担保,特此声明不承担任何责任。在任何情况下,对于因使用本软件而以任何方式造成的任何直接性、间接 性、偶然性、特殊性、惩罚性或后果性损失(包括但不限于购买替代商品或服务;使用、数据或利润方面的损失 ;或者业务中断),无论原因如何以及基于何种责任理论,无论出于合同、严格责任或侵权行为(包括疏忽或其 他行为),NetApp 均不承担责任,即使已被告知存在上述损失的可能性。

NetApp 保留在不另行通知的情况下随时对本文档所述的任何产品进行更改的权利。除非 NetApp 以书面形式明 确同意,否则 NetApp 不承担因使用本文档所述产品而产生的任何责任或义务。使用或购买本产品不表示获得 NetApp 的任何专利权、商标权或任何其他知识产权许可。

本手册中描述的产品可能受一项或多项美国专利、外国专利或正在申请的专利的保护。

有限权利说明:政府使用、复制或公开本文档受 DFARS 252.227-7013(2014 年 2 月)和 FAR 52.227-19 (2007 年 12 月)中"技术数据权利 — 非商用"条款第 (b)(3) 条规定的限制条件的约束。

本文档中所含数据与商业产品和/或商业服务(定义见 FAR 2.101)相关,属于 NetApp, Inc. 的专有信息。根据 本协议提供的所有 NetApp 技术数据和计算机软件具有商业性质,并完全由私人出资开发。 美国政府对这些数 据的使用权具有非排他性、全球性、受限且不可撤销的许可,该许可既不可转让,也不可再许可,但仅限在与交 付数据所依据的美国政府合同有关且受合同支持的情况下使用。除本文档规定的情形外,未经 NetApp, Inc. 事先 书面批准,不得使用、披露、复制、修改、操作或显示这些数据。美国政府对国防部的授权仅限于 DFARS 的第 252.227-7015(b)(2014 年 2 月)条款中明确的权利。

商标信息

NetApp、NetApp 标识和 <http://www.netapp.com/TM> 上所列的商标是 NetApp, Inc. 的商标。其他公司和产品名 称可能是其各自所有者的商标。